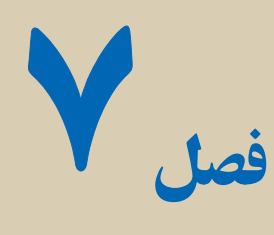

# **API**<sup>۱</sup> ويندوز

هدفهای رفتاری : پس از آموزش اين فصل هنرجومىتواند: مفهوم API ويندوز را شرح دهد. دليل نياز برنامههاى شما به روالهاى ويندوز را بيان کنيد. کتابخانههاى پيوند ديناميکى (پروندههاى DLL (را شرح دهد. ٔ اتصال ويژوال بيسيکبهروالهاى API ويندوزاز طريق دستور Declare نحوه را توضيح دهد.

در اين فصل، نحوهٔ دسترسى به روال $d$ اى داخلى ويندوز شرح داده مىشود. هرچند ويژوال بیسیک مىتواند تقریبا همه کارهاى مورد نیاز شما را انجام دهد، ولى در برخى از برنامهها اگر بخواهید از ويژوال بيسيک براى انجام بعضى قابليتها استفاده کنيد، برنامهنويسى مشکل مىشود. خوشبختانه در چنين شرايطى روالهايى در ويندوز وجود دارندکه درون پروندههاى DLL ذخيره شدهاند.

با استفاده ازروالهاى ويندوزمىتوانيدقدرت ويژوال بيسيک رادربرنامههاى خودتان افزايش دهيد و از آن بخواهيد کارهايى را انجام دهد که فقط ويندوز حق اجراى آنها را دارد. در اين فصل، نه تنها نحوهٔ دسترسى به اين روال $d$ ى ويندوز توضيح داده مىشود بلکه تعدادى از اين روال $d$  که مىتوانيدبا آنها کار کنيد، بررسى مىشوند.

### ۱ـ۷ـ **API** ويندوز

API ويندوز مجموعهاى از روالهاست که در دسترس برنامهنويس مىباشد. به عبارت ديگر، اين روالαاى API دقيقاً مانند توابع داخلى خود ويژوال بيسيک عمل مىکنند. وقتى لازم است تا از کد يک روال API استفاده کنيد، برنامه ويژوال بيسيک آن روال را فراخوانى مىکند. زمانى که API

١ــ Application Programming Interface

ويندوز به پايان رسيد، کنترل به برنامه برمىگردد و اجراى آن ادامه پيدا مىکند.

API سرنام Interface Programming Application به معناى رابط برنامهنويسى کاربردى است و به مجموعهاى از روالهاى داخلى ويندوز اطلاق مىشود که مىتوانيد آنها را از ويژوال بيسيک فراخوانى کنيد.

تمام روالهاى API ويندوز در پروندههاى خاصى با نام DLL ذخيره مىشوند. چند هزار روال API وجود دارد که مىتوانيد آنها را به کار ببريد. اين روالهاى API درون پروندههايى وجود دارند که در پوشههاى Windows و System\Windows ذخيره شدهاند. هنگام نصب ويندوز، پروندههاى DLL، هم نصب مىشوند. بنابراين، بهطور خودکار به اين کتابخانهها دسترسى داريد.

DLL سرنام Library Link Dynamic به معناى کتابخانه پيوند پوياست. پروندههاى DLL در دسترس برنامههايى که به زبان ويژوال بيسيک و زبانهاى ديگرى (که از DLL پشتيبانى مىکنند) نوشته شدهاند، قرار دارد.

اکثر پروندههاى DLL داراى پسوند DLL. يا EXE. هستند. هر برنامهاى که مىنويسيد، به پروندههاى DLL ويندوز دسترسى دارد.

سه پرونده DLL که معمولاً به کار مىروند، عبارتند از :

 **DLL32.USER:** شامل توابعى است که محيط ويندوز و رابط کاربر مثل مکاننماها، منوها و پنجرهها را کنترل مىکنند.

 **DLL 32.GDI:** شامل توابعى است که خروجى برنامه به صفحه نمايش و ابزارهاى ديگر را کنترل مى کنند.

**DLL 32.KERNEL:** شامل توابعى استکه سختافزارورابطنرمافزارداخلى ويندوز را کنترل مىکنند. اکثر روالهاى مربوط به حافظه، پرونده و پوشه درون DLL32.KERNEL قرار دارند.

اين سه پرونده، اغلبروالها يا توابع API را نگه مىدارند. شما مىتوانيداين توابعرادربرنامههاى ويژوال بيسيکخودتان فراخوانى کنيد. با يکنگاهکوتاه بهپوشههاى Windows و System\Windows حند کتابخانه پيوند ديناميکي ديگر را نيز مى بينيد مثل

.WINMM.DLL و NETAPI32 و MAPI32.DLL و COMDLG.DLL

هم جنان که مايکروسافت قابليت هايى را به سيستم عامل اضافه مى کند، پروندههاى جديد DLL هم ظاهر مىشوند. هنگامى كه برنامهٔ جديدى را در سيستم خودتان نصب مىكنيد، اين برنامه DLL خاص خودش را ارايه مىکند. بنابراين، در طول زمان تعداد زيادى پرونده DLL روى سيستم خواهيدداشت.

#### ۲ـ۷ـ پروندههای **DLL**

اصطلاح پيوند پويا معناى خاصى براى برنامهنويسان دارد. وقتى گفته مىشود که يک روال با يک برنامه پيوند ديناميکى دارد، بدين معناست که اين روال (سابروتين يا تابع) تا قبل از کامپايل برنامه، به آن متصل نمىشود. اين تابع فقط در زمان اجرا در دسترس مىباشد. توابعى که درون پنجره کد مىنويسيد داراى پيوند استاتيکى مىباشند يعنى هر وقت برنامه را کامپايل مىکنيد، اين توابع با بقيه کد ٔ شما به اين روالها در اصلى ترکيب مىشوند. اما پروندههاى DLL با برنامه ترکيب نمىشوند. برنامه زمان اجرا دسترسى دارد اما پرونده EXE برنامه شامل روالهاى واقعى DLL نمىباشد.

© نکته: مزيت استفاده از روالهاى DLL آن است که چندبرنامه اجرايى تحت ويندوزمىتوانندبه يک روال ازپرونده DLL دسترسى داشته باشند. علاوه بر اين همه کاربران بايد روالهاى استاندارد DLL را داشته باشند. از آنجايى که براى اجراى يک برنامه ويژوال بيسيک، وجود ويندوز ضرورى است، پس پروندههاى DLL در دسترس مىباشند.

### ۳ـ۷ـ دستور **Declare**

براى فراخوانى روال هاى API ويندوز بايد از يک دستور خاص با نام Declare استفاده کنيد . در مورد توابع داخلى ويژوال بيسيک به دستور Declare نياز نداريد چون ويژوال بيسيک طرز کار توابع خودش و آرگومانهاى اين توابع را مىشناسد. اما روالهاى API خارج از ميدان ديد ويژوال بيسيک مىباشند. بنابراين بايداز اين دستور استفاده کنيد.

۱ـ۳ـ۷ـ ابزار **Viewer API** : ويندوز شامل هزاران روال API است که مىتوانيد آنها را فراخوانى کنيد. حتى دانستن قالب تعداد کمى از اين روالها هم کار مشکلى است. در اين رابطه، ويژوال بيسيک يک ابزار خاص به نام Viewer API دارد که براى راهنمايى در مورد قالب روالهاى API مىتوانيداز اين ابزار استفاده کنيد.

ابزار Viewer API، روالهاى API را نمايش مىدهد و آنها را از نظر موضوع دستهبندى مىکند طورى که مىتوانيدروالهاى مورد نياز خود را به سادگى پيدا کنيد. دکمهٔ Copy روی API Viewer اطلاعات مربوط به اعلان انتخاب شده را درون Clipboard ویندوز کپی میکند. همچنین اگر قبل از کلیککردن روی دکمهٔ Copy، گزینههای Public یا Private اين ابزار را کليک کنيد ديگر مجبور نيستيد شناسههاى اعلان را به صورت دستى تغيير دهيد. زيرا Viewer API کلمات کليدى مناسب را در دستور Declare مشخص مىکند.

براى دسترسى به ابزار Viewer Text API ، از Start گزينه Programs، سپس گزينه در و Microsoft Visual Studio 6.0 Tools ٔ 0 6. Studio Visual Microsoft و سپس گزينه پايان Viewer Text API را انتخاب کنيد.

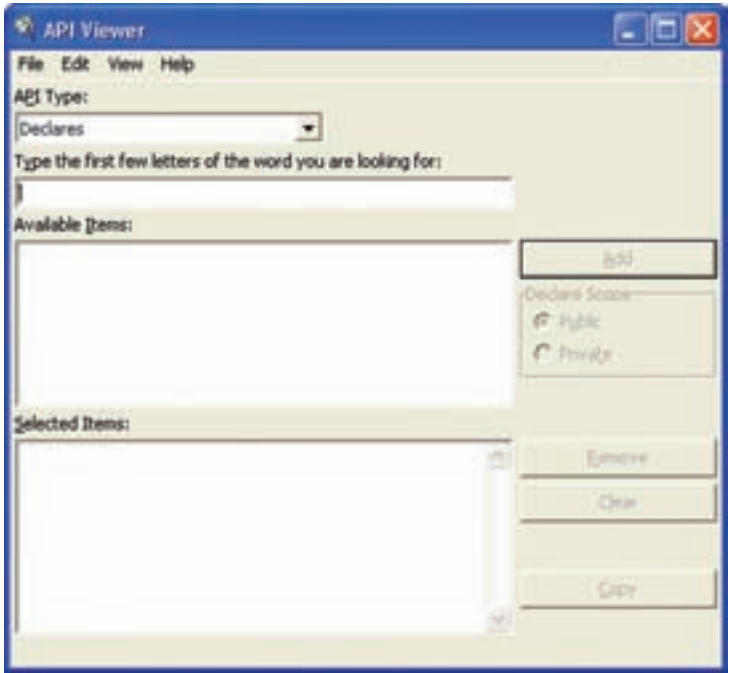

**شکل ۱ــ۷ــ مىتوانيداز طريق APIViewer به سادگى قالب روالهاى API را مشاهده کنيد.**

 MAPI32.txt ،APILOAD.txt متنى ازپروندههاى خودرا اساسى اطلاعات API Viewer و WIN32API. txt پيدا مى كند. اين پروندهها همراه API Viewer روى سيستم نصب مى شوند.

از آنجايى که اکثر روالهاى API که موردنظر شما هستند، در پرونده txt.API32WIN قرار دارند. گزينه File Text Load را از منوى File پنجره Viewer API انتخاب و سپس پرونده txt.API32WIN را انتخاب کنيد.

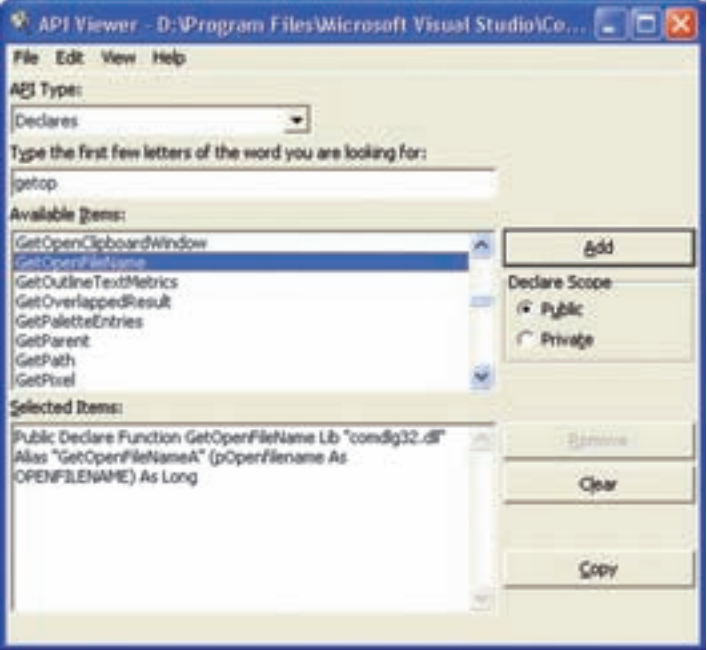

**شکل ۲ــ۷**

دقت کنيد کادر ليست موجود در بالاى پنجره داراى عنوان API Type است. با بازکردن اين کادرليست، سه مقدار زير را مشاهده مىکنيد :

 **Constants:** همه ثابتهاىنامگذارىشدهکه پرونده API بارگذارىشده تشخيصمىدهد را فهرست مىکند.

**Declares:** همه اعلانهايى که درون پرونده API بارگذارى شده ظاهر مىشوندرا فهرست مى کند .

 **Types:** همه انواع دادهها که پرونده API بارگذارى شده تشخيص مىدهد را فهرست مى کند.

کادر ليست Available Items شامل کليه روال هاى API ويندوز (مربوط به پرونده که بار گذارى کردهايد) و نوع مقدارى است که مىخواهيد مشاهده کنيد. مثلاً اگر مىخواهيد دستور Declare مورد نياز روال GetWindowsDirectory را پيدا کنيد، مراحل زير را دنبال نماييد:

۱ــ از ليست Type API گزينه Declares را انتخاب کنيد. چند دستور Declare درون ليست Items Available ظاهر مىشوند. ۲ــ مىتوانيد چند حرف اول يک دستور Declare خاص را درون کادر متن تايپ کنيد تا اين دستور به سرعت پيدا شود. بدين منظور Getw را تايپ کنيد. همه گزينههايى که با اين حروف شروع مىشونددرون کادر ليست Items Available ظاهر مىشوند.

۳ــ اين فهرست را مرور کنيدتا گزينه GetWindowsDirectory را پيدا کنيد.

۴ــروىگزينه GetWindowsDirectory دابل کليککنيدتادستور Declare موردنيازتابع مطابق شکل ۳ــ۷ نمايش داده شود.

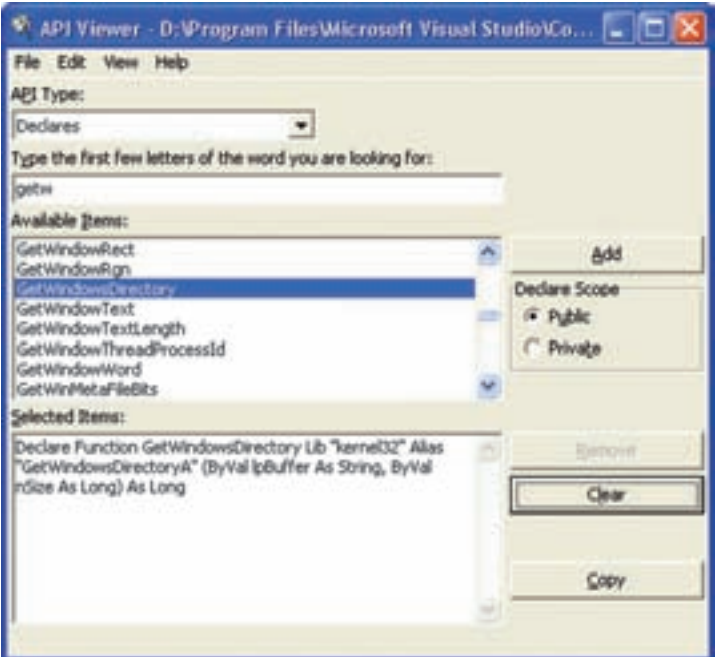

**شکل ۳ــ۷ــ Viewer API دستور Declare مورد نيازبراى دستورى که انتخاب کردهايدرا نمايش مىدهد.** اکنون مىتوانيد تمام دستور Declare را کپى کنيد و آن را درون پنجره کد برنامه خودتان قرار دهيد.

## ۴ـ۷ـ تعريف تابع **API**

قبل از اينکه کار با توابع را شروع کنيم بهتر است با فرم کلى توابع API آشنا شويم: [Public| Private] Declare Function Function ــ name Lib ''DllFilename''– [alias "Function alias"] (argument \_ List) as data\_type

دستور Declare براى تعريفتابعاستفاده مىشود. اين دستورمىتواندداخل يک ماژول يا فرم به کار رود. اگر داخل فرم استفاده شود کليد واژه Private براى آن بهکار میرود و اگر داخل ماژول به کار رود، مىتواندبا يکى از کليدواژههاى Public يا Private استفاده شود.

name Function، نام تابع API است که براى فراخوانى تابع مورد استفاده قرار مىگيرد. Filename-Dll، نام پرونده Dllاى است که اين تابع داخل آن قرار دارد. اين نام نبايد شامل مسير باشدزيرا مسير اين پروندهها ثابت است. نوشتن پسونداين پرونده الزامى نيست.

alias Function، اين پارامتر اختيارى است. نامى است که داخل پرونده dll قرار دارد. List Argument، ليستى ازآرگومانهاى تابعمىباشد. اين ليست نشان مىدهد چه تعداد متغير

و از چه نوعى بايدبه تابع فرستاده شود. نحوه تعريف آرگومانها به شکل زير است: [byval] byRef] argument - Name as data - type

که در آن Name - argument نام آرگومان مورد نياز است. انتخاب اين نام اختيارى است و type - data نوع آرگومان را مشخص مىکند.

کليد واژه ByVal، ByRef روشهاى خاص ارسال پارامتر به تابع API است. اين دو روش ً متمايز هستند. روش و متد ByRef به طور معمول استفاده مىشود مگر اينکه به صراحت از کاملا ByVal استفاده شود. به همين دليل شما در موقع تعريف API کلمه ByRef را نمىبينيد و فقط به ByVal نياز است.

ByVal به اين مفهوم است که تابع API نتواند مقدار اين متغير را تغيير دهد. ولى ByRef به معنى «با مرجع» مىباشد (By Refrence) و به اين مفهوم است که تابع API مىتواند مقدار اين متغير را تغيير دهد. با اين روش نمىتوان يک مقدار ثابت را ارسال کرد.

type ــ Data نوع دادهاى است که تابع برمىگرداند.

۱ـ۴ـ۷ـ تابع **Messagebeep**:يکى از سادهترين روالهاى API است. اين تابع يکى از دو کار زير را انجام مىدهد: اگر آرگومان ارسالى به اين تابع مثبت باشد، صداى بوق از طريق کارت صوتى رايانه به گوش مىرسد. شکل کلى اين تابع به صورت زير است:

Private Declare Function messagebeep Lib 'user32' alias 'message ــ beep' (byval wtype as long) as long

دستور Declare دقیقا به ویژوال بیسیک اعلام میکند که چگونه تابع messagebeep را پیدا کند و چگونه مقادير را منتقل نمايد. اين تابع درون پرونده user32.dll است. مثال۱ـ۷

باز و بسته شدن درب **ROM CD** : برروی فرم دو دکمه فرمان برای OPEN و CLOSE قرار دهيد. و تابع mciSendString را توسط APIViewer اضافه نماييد. Private Declare Function mciSendString Lib "winmm.dll" Alias "mciSendStringA" (ByVal lpstrCommand As String, ByVal lpstrReturnString As String, \_ ByVal uReturnLength As Long, ByVal hwndCallback As Long) As LongPrivate Sub CMDOPEN\_Click() mciSendString "Set CDAudio Door Open Wait", 0&, 0&, 0& End Sub Private Sub CMDCLOSE\_Click()

 mciSendString "Set CDAudio Door Closed Wait", 0&, 0&, 0& End Sub

تحقيق : برنامه قبل را طوری تغيير دهيد که بر اساس زمان بندی مشخصی درب ROM CD باز و بسته شود.

<mark>نمايش نام ګاربر ويندوز :</mark> فرمى به همراه يک کادر متن ايجاد کنيد و کد صفحهٔ بعد را

Private Declare Function GetUsername Lib "advapi32.dll" Alias "GetUsernameA" (ByVal lpBuffer As String, nSize As Long) As Long

بنويسيد:

مثال۲ـ۷

Private sub Form\_Load() Dim Buffer As String

رشتهای به طول ۲۵۵ ايجاد کرده و آن را با کاراکتری با کد صفر پر میکنيم́(255,0) String = Buffer

نام کاربر ويندوز را دريافت میکنيم´ GetUsername Buffer, 255 Buffer = Left $\$(\text{Buffer}, \text{InStr}(\text{Buffer}, \text{Chr}\$(0))_1)$ <sup>'</sup> قسمتی از رشته را جدا میکنيم که نام کاربر در آن قرار دارد نام کاربر را در box text نمايش میدهيم ́Buffer = Text1.Text End Sub در اين کد به کمک تابع . Instr شمارهٔ اولين کاراکتر با کد صفر در رشتهٔ Buffer را پيدا کرده و<br>. به کمک تابع \$left قسمتی از رشته را که قبل از اين کاراکتر قرار دارد (نام کاربر) جدا میکند. مثال۳ـ۷

تشخيص بزرگى و کوچکى و نوع ( عددی ـ حرفى ) نويسههای وارد شده از صفحه کليد : يک فرم ايجاد کنيدو کدزير را در آن بنويسيد:

Private Declare Function IsCharAlpha Lib "user32" Alias "IsCharAlphaA" (ByVal cChar As Byte) As Long

Private Declare Function IsCharAlphaNumeric Lib "user32" Alias "IsCharAlphaNumericA" (ByVal cChar As Byte) As Long

Private Declare Function IsCharLower Lib "user32" Alias "IsCharLowerA" (ByVal cChar As Byte) As Long

Private Declare Function IsCharUpper Lib "user32" Alias "IsCharUpperA" (ByVal cChar As Byte) As Long

Private Sub Form\_KeyPress(KeyAscii As Integer) Dim Str As String Me.Cls If IsCharAlphaNumeric(KeyAscii) Then Str = "alphabetic Numeric" If IsCharAlpha(KeyAscii) Then  $Str = "alphabetic"$  If IsCharLower(KeyAscii) Then Str = Str + "Lower" If IsCharUpper(KeyAscii) Then  $Str = Str + "Upper"$  Me.Print "You pressed:" + Chr\$(KeyAscii) Me. Print "This is: " $+$  Str

End Sub

در صورتی که کلید فشرده شده حرفی باشد خروجی تابع Is charAlpha مساوی True است و اگر حرفی يا عددی باشد خروجی تابع Is char Alpha Numeric مساوی True است و اگر کليد حرفی فشرده شده از حروف بزرگ باشد (مثل A (خروجی تابع Upper char Is مساوی True و اگر از حروف کوچک باشدمثل a خروجی تابع charlower Is مساوی True است. مثال۴ـ۷

#### مخفی يا ظاهر کردن **Taskbar**ويندوز :

بر روی فرم دو دکمه فرمان برای ظاهر و مخفی شدن نوار ايجاد نماييد و کدهای زير را بنويسيد(با استفاده از توابع SetWindowPos و FindWindow(

Private Hwnd1 As Long

Private Const SWP\_HIDEWINDOW =  $\&$  H80

Private Const SWP\_SHOWWINDOW =  $\&$  H40

Private Declare Function SetWindowPos Lib "user32" (ByVal hwnd As Long,

ByVal hwndlnsertAfter As Long, ByVal x As Long, ByVal y As Long,

ByVal cx As Long, ByVal cy As Long, ByVal wFlags As Long) As Long

Private Declare Function FindWindow Lib "user32" Alias "FindWindowA"

(ByVal lpClassname As String,ByVal lpWindowName As String) As Long

Private Sub HideTask\_Click()

 $Hwnd1 = FindWindow("Shell Traywnd", "")$ 

 Call SetWindowPos(Hwnd1, 0, 0, 0, 0, 0, SWP\_HIDEWINDOW) End Sub

Private Sub ShowTask\_Click()

 Call SetWindowPos(Hwnd1, 0, 0, 0, 0, 0, SWP\_SHOWWINDOW) End Sub

خودآزمايى ( **توضيح :**تمام تمرينهاى اين فصل را با استفاده از توابع API بنويسيد.) ۱ــ API چيست؟ کاربرد آن را شرح دهيد. ۲ــ انواع پروندههاى DLL را نام ببريدو کاربرد هرکدام را توضيح دهيد. ۳ــفرمىبهشکلزير طراحى کردهومشخصههاىآن را تنظيمکنيد. باکليکروى

دکمههاى Timing Start و Timing End زمان سيستم خوانده شدهودربرچسبهاى مقابل آنها نمايش داده مىشود. سپس اختلاف آنها محاسبهو در برچسب سوم نمايش داده مىشود.

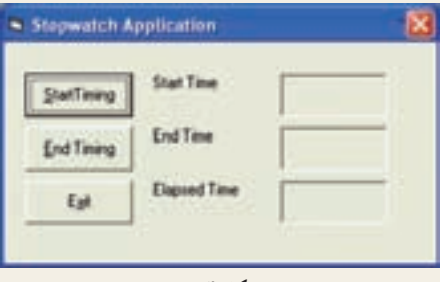

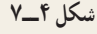

ٔ شىء CommonDialog يک پرونده صوتى از نوع WAVE را ۴ــ به وسيله انتخاب و به وسيله تابع SndPlaySound آن را پخش کنيد.

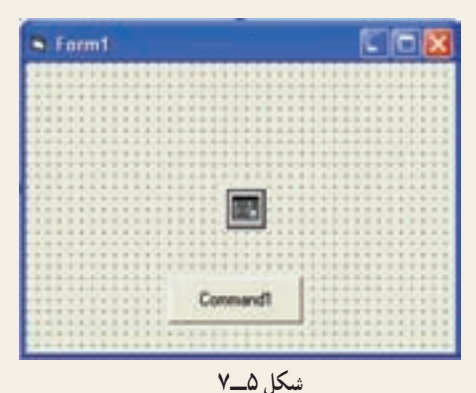

١٦٠

۵ ــ اين مثال، تصويرزمينه دسکتاپ وهمچنين تصوير کل صفحه نمايش را در يک شىء تصوير کپى مىکند.

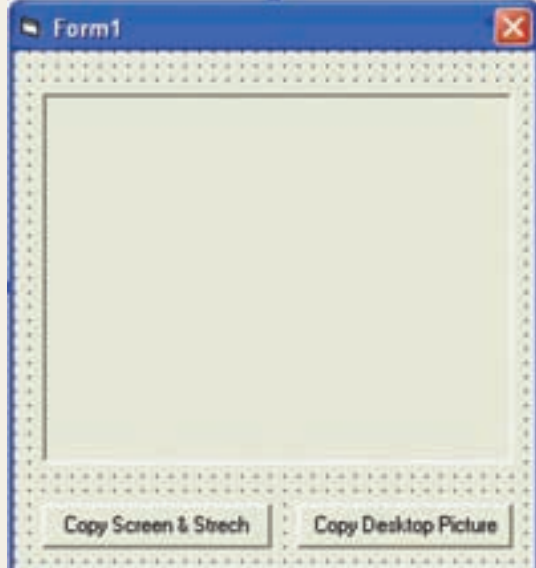

**شکل ٦ــ۷**

- **توضيح:** در اين تمرين از توابع API زير استفاده کنيد:
	- GetDesktopWindow() (۱
		- GetDC()(۲
		- PaintDesktop() (۳
			- ReleaseDC() (۴
				- SearchBlt() (۵